## DL-100T485 User Manual

### Warranty

All products manufactured by ICP DAS are under warranty regarding defective materials for a period of one year from the date of delivery to the original purchaser.

### Warning

ICP DAS assumes no liability for any damage resulting from the use of this product. ICP DAS reserves the right to change this manual at any time without notification. The information furnished by ICP DAS is believed to be accurate and reliable. However, no responsibility is assumed by ICP DAS for its use, nor for any infringements of patents or other rights of third parties resulting from its use.

## Copyright

Copyright© 2014 ICP DAS. All rights reserved.

#### **Trademarks**

Names are used for identification purposes only and may be registered trademarks of their respective companies.

Date: 2014/6/18

#### DL-100T485

## Table of Contents

| DL-100T485 User Manual                  | 1  |
|-----------------------------------------|----|
| Introduction                            | 3  |
| 1 Hardware Information                  | 4  |
| 1.1 Specifications                      | 4  |
| 1.2 Function Block                      | 6  |
| 1.3 Pin Assignments                     | 6  |
| 1.4 Wire Connections                    | 7  |
| 2 DCON Protocol                         | 8  |
| 2.1 %AANNTTCCFF                         | 11 |
| 2.2 \$AA2                               | 13 |
| 2.3 \$AA5                               | 15 |
| 2.4 \$AAF                               | 17 |
| 2.5 \$AAL                               | 19 |
| 2.6 \$AAM                               | 21 |
| 2.7 @AAL                                | 23 |
| 2.8 @AALNN                              | 25 |
| 2.9 #AAC0TC                             | 27 |
| 2.10 #AAC0TF                            | 29 |
| 2.11 #AAC0H                             | 31 |
| 2.12#AAC0L                              | 33 |
| 3 Utility Software                      | 35 |
| 3.1 Before you use the Utility Software | 35 |
| 3.2 DL-100T485 Utility                  | 36 |
| 3.3 Configuration                       | 37 |
| 4 Appendix                              | 38 |
| 4.1 LCD Information:                    | 38 |

## Introduction

The DL-100T485 is a one-channel temperature and humidity data logger module. It contains a single built-in RS-485 communication interface and an LCD indicator to display the module ID, temperature and humidity data, and allows you define the log time interval depending on your application.

The DL-100T485 supports the DCON protocol. Refer to Section 1 for more details.

We also provide software Utility that can be used to retrieve log data and display it in a chart on your desktop, and also allow you save the log data into an Excel format file.

# 1 Hardware Information

# 1.1 Specifications

| Humidity & Temperature Sensor |                                   |
|-------------------------------|-----------------------------------|
| Humidity Range                | 0 ~ 100% RH (Relative Humidity)   |
| Humidity Resolution           | 0.1% RH                           |
| Humidity Accuracy             | Typical: ±3% RH                   |
|                               | Max.: Refer to Figure 1           |
| Humidity Repeatability        | ±0.1% RH                          |
| Temperature Range             | -20 ~ +60°C                       |
| Temperature Resolution        | 0.1℃                              |
| Temperature Accuracy          | Typical: ±0.4℃                    |
|                               | Max.: refer to Figure 2.          |
| Temperature Repeatability     | ±0.1℃                             |
| LCD Display                   |                                   |
| LCD Duty                      | 1/4                               |
| LCD Bias                      | 1/3                               |
| LCD Operating Voltage         | 3.0 V                             |
| LCD Operating Frequency       | 64 Hz                             |
| Power                         |                                   |
| Protection                    | Power reverse polarity protection |
| Required Supply Voltage       | +10 ~ +30 VDC                     |
| Power Consumption             | ≤ 0.15 W @ 24 VDC                 |
| Mechanical                    |                                   |
| Dimensions (W x L x H)        | 86 mm x 128 mm x 52 mm            |
| Environment                   |                                   |
| Operating Temperature         | -20 ~ +60°C                       |
| Storage Temperature           | -30 ~+80℃                         |
| Relative Humidity             | 5 ~ 95% RH, Non-condensing        |
| Communication                 |                                   |
| Interface                     | RS-485                            |
| Baud Rate                     | 9600 bps                          |
| -                             |                                   |

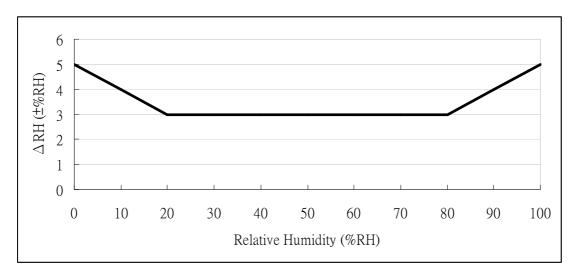

Figure 1: Maximum RH-tolerance at 25°C per sensor.

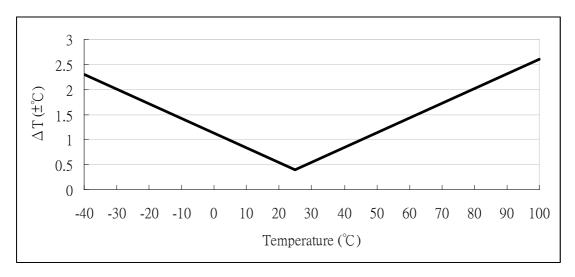

Figure 2: Maximum T-tolerance per sensor.

## 1.2 Function Block

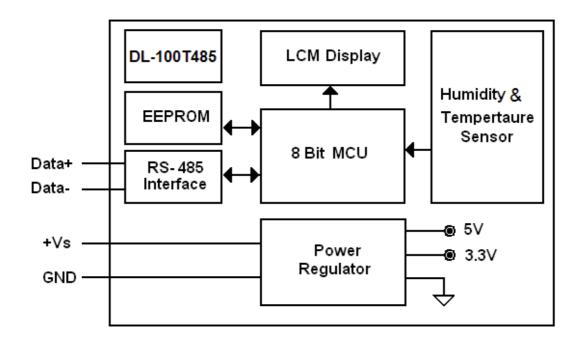

# 1.3 Pin Assignments

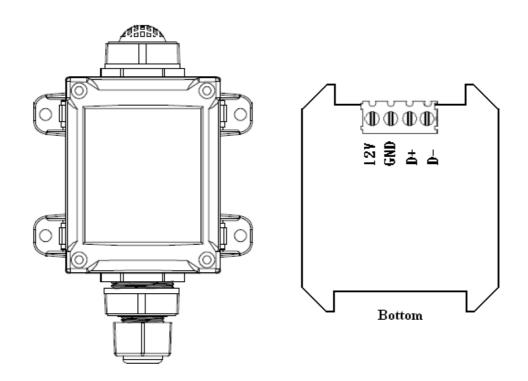

# 1.4 Wire Connections

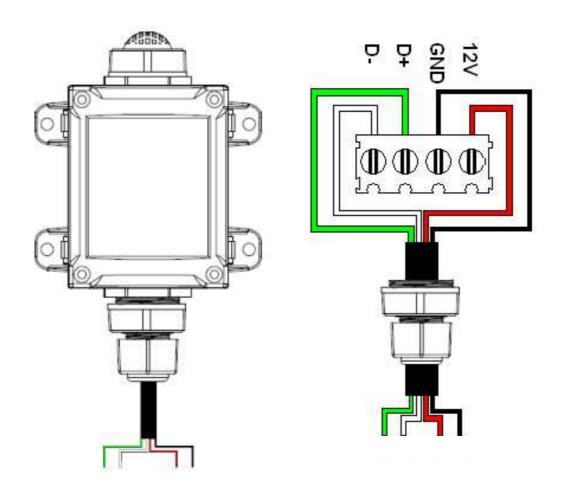

#### 2 DCON Protocol

All communication with DL-100T485 modules consists of commands generated by the host and responses transmitted by the DL-100T485 modules themselves. Each module has a unique ID number that is used for addressing purposes and is stored in non-volatile memory. The ID is 01 by default and can be changed using a user command. All commands to the module contain an ID address, meaning that only the addressed module will respond.

#### **Command Format:**

| Leading   | Module  | Command | [CHKSUM] | CD |
|-----------|---------|---------|----------|----|
| Character | Address | Command |          | CK |

## **Response Format:**

| Leading   | Module  | Data | [CHKSUM] | C  |
|-----------|---------|------|----------|----|
| Character | Address | Dala |          | CK |

CHKSUM 2-character checksum is present when the

checksum setting is enabled. See Sections 1.1

(Data Format Settings) for details.

CR End of command character, carriage return

(0x0D)

#### **Checksum Calculation:**

- 1. Calculate the ASCII code sum of all the characters in the command/response string, except for the carriage return character (CR).
- 2. The checksum is equal to the sum masked by 0FFh.

#### **Example:**

Command string: \$012(CR)

- 1. Sum of the string = \$"+"0"+"1"+"2" = 24h+30h+31h+32h = B7h
- 2. Therefore the checksum is B7h, and so CHKSUM = "B7"
- 3. The command string with the checksum = \$012B7(CR)

Response string: !01200600(CR)

- 1. Sum of the string = "!"+"0"+"1"+"2"+"0"+"0"+"0"+"0"+"0" = 21h+30h+31h+32h+30h+30h+36h+30h+30h+30h
- 2. Therefore the checksum is AAh, and so CHKSUM = "AA"
- 3. The response string with the checksum = !01200600AA(CR)

#### Note:

All characters should be in upper case.

| General Command Sets      |             |                                                   |         |
|---------------------------|-------------|---------------------------------------------------|---------|
| Command                   | Response    | Description                                       | Section |
| %AANNTTCCFF               | !AA         | Sets the Module Configuration                     | 1.1     |
| \$AA2                     | !AANNTTCCFF | Reads the Module Configuration                    | 1.2     |
| \$AA5                     | !AAS        | Reads the Reset Status                            | 1.3     |
| \$AAF                     | !AA(Data)   | Reads the firmware version                        | 1.5     |
| \$AAM                     | !AA(Data)   | Reads the Module Name                             | 1.7     |
| @AAL                      | !AAVV       | Reads the LCD indicator status                    | 1.8     |
| @AALNN                    | !AA         | Sets the LCD indicator status                     | 1.9     |
| Data Reading Command Sets |             |                                                   |         |
| #AAC0TC                   | >(Data)     | Reads the temperature value in degrees Celsius    | 1.16    |
| #AAC0TF                   | >(Data)     | Reads the temperature value in degrees Fahrenheit | 1.17    |
| #AAC0H                    | >(Data)     | Reads the humidity value                          | 1.18    |
| #AAC0L                    | (Data)      | Reads the contents of the logging records         | 1.19    |

#### 2.1 %AANNTTCCFF

### **Description:**

This command is used to sets the configuration of the module.

### Syntax:

## %AANNTTCCFF[CHKSUM](CR)

% Delimiter character

AA The address of the module to be

configured in hexadecimal format (00 to

FF)

NN The new address of the module in

hexadecimal format (00 to FF)

TT 00 (Fixed)

CC 06 (Fixed)

FF Used to set the checksum

40: Enables the checksum function

00: Disables the checksum function

### Response:

Valid Command: !AA[CHKSUM](CR)
Invalid Command: ?AA[CHKSUM](CR)

! Delimiter for a valid command

? Delimiter for an invalid command

#### AA

There will be no response if the command syntax is incorrect, there is a communication error, or there is no module with the specified address.

## **Examples:**

Command: %0101000640

Response: !01

Enables the checksum function.

Command: %0102000600

Response: !02

Sets the module address from 1 to 2 and

disables the checksum function.

### **Related Commands:**

Section 2.2 \$AA2

#### 2.2 \$AA2

## **Description:**

This command is used to read the module configuration of the module.

## Syntax:

## \$AAN [CHKSUM](CR)

\$ Delimiter character

AA The address of the module to be set (00

to FF)

2 The command to read the module

configuration

## Response:

Valid Command: !AA0006FF[CHKSUM](CR)

Invalid Command: ?AA[CHKSUM](CR)

! Delimiter for a valid command

? Delimiter for an invalid command

AA The address of the responding module (00

to FF)

00 Reserved data

The Baud Rate code of the module, should

be 06

#### **DL-100T485**

FF The Checksum settings of the module

40: Enables the checksum function

00: Disables the checksum function

There will be no response if the command syntax is incorrect, there is a communication error, or there is no module with the specified address.

## **Example:**

Command: \$012

Response: !01000600

Reads the configuration of function 01.

#### **Related Commands:**

Section 2.1 %AANNTTCCFF

#### 2.3 \$AA5

## **Description:**

This command is used to read the reset status of a module.

### Syntax:

## \$AA5 [CHKSUM](CR)

\$ Delimiter character

AA The address of the module to be set (00 to FF)

The command to read the module reset status of the module

#### Response:

Valid Command: !AAS[CHKSUM](CR)
Invalid Command: ?AA[CHKSUM](CR)

- ! Delimiter for a valid command.
- ? Delimiter for an invalid command.
- AA The address of the responding module (00 to FF)
- S The reset status of the module
  - 1: This is the first time the command has been sent since the module was powered on.

0: This is not the first time the command has been sent since the module was powered on, which denotes that there has been no module reset since the last time a \$AA5 command was sent

There will be no response if the command syntax is incorrect, there is a communication error, or there is no module with the specified address.

## **Examples:**

Command: \$015

Response: !011

Reads the reset status of module 01. The response shows that it is the first time the \$AA5 command has been sent since the module was powered-on.

Command: \$015

Response: !010

Reads the reset status of module 01. The response shows that there has been no module reset since the last time a \$AA5 command was sent.

#### 2.4 \$AAF

### **Description:**

This command is used to read the firmware version of a module.

### Syntax:

## **\$AAF [CHKSUM](CR)**

\$ Delimiter character

AA The address of the module to be set (00

to FF)

F The command to read the firmware version

### Response:

Valid Command: !AA(Data)[CHKSUM](CR)

Invalid Command: ?AA[CHKSUM](CR)

! Delimiter for a valid command.

? Delimiter for an invalid command.

AA The address of the responding module (00 to FF)

(Data) The firmware version of the module as a string value

There will be no response if the command syntax is incorrect, there is a communication error, or there is no module with the specified address.

## **Examples:**

Command: \$01F

Response: !0102.00

Reads the firmware version of module 01,

and shows that it is version 02.00.

#### 2.5 \$AAL

## **Description:**

This command is used to read the number of log records.

### Syntax:

## \$AAL [CHKSUM](CR)

\$ Delimiter character

AA The address of the module to be set (00 to FF)

L The command to read the number of log records

### Response:

Valid Command: !AANNNN[CHKSUM](CR)

Invalid Command: ?AA[CHKSUM](CR)

! Delimiter for a valid command.

? Delimiter for an invalid command.

AA The address of the responding module (00 to FF)

NNNN The number of log records in hexadecimal format

There will be no response if the command syntax is incorrect, there is a communication error, or

there is no module with the specified address.

## **Examples:**

Command: \$01L

Response: !01000A

Reads the number of log records of module 01 and returns 000A, which denotes that there are 10 log records stored in the module's EEPROM.

#### **Related Commands:**

Section 2.4 \$AAC, Section 2.19 #AAC0L

#### 2.6 **\$AAM**

### **Description:**

This command is used to read the name of a module.

### Syntax:

## \$AAM [CHKSUM](CR)

\$ Delimiter character

AA The address of the module to be set (00

to FF)

M The command to read the module name

## Response:

Valid Command: !AA(Data)[CHKSUM](CR)

Invalid Command: ?AA[CHKSUM](CR)

! Delimiter for a valid command.

? Delimiter for an invalid command.

AA The address of the responding module (00

to FF)

(Data) The name of the module as a string value

There will be no response if the command syntax is incorrect, there is a communication error, or there is no module with the specified address.

## **Examples:**

Command: \$02M

Response: !02DL100

Reads the module name of module 02 and

returns the name "DL100".

#### 2.7 @AAL

## **Description:**

This command is used to read the LCD indicator configuration value.

## Syntax:

## @AAL [CHKSUM](CR)

@ Delimiter character

AA The address of the module to be set (00 to FF)

L The command to read the LCD indicator configuration value.

### Response:

Valid Command: !AANN[CHKSUM](CR)
Invalid Command: ?AA[CHKSUM](CR)

! Delimiter for a valid command.

? Delimiter for an invalid command.

AA The address of the responding module (00 to FF)

NN The LCD indicator configuration value.

There will be no response if the command syntax is incorrect, there is a communication error, or there is no module with the specified address.

## **Examples:**

Command: \$02L

Response: !020F

Reads the LCD indicator configuration value of module 02 and returns the value

0F.

#### **Related Commands:**

Section 2.9 @AALNN

#### 2.8 @ **AALNN**

## **Description:**

This command is used to set the LCD indicator configuration value.

## Syntax:

## @AALNN [CHKSUM](CR)

@ Delimiter character

AA The address of the module to be set (00

to FF)

L The command to set the LCD indicator

configuration value

NN The configuration value (00~0F)

### Response:

Valid Command: !AA[CHKSUM](CR)
Invalid Command: ?AA[CHKSUM](CR)

> Delimiter for a valid command

? Delimiter for an invalid command

AA The address of the responding module

(00 to FF)

There will be no response if the command syntax is incorrect, there is a communication error, or there is no module with the specified address.

## **Examples:**

Command: @02L0F

Response: !02

Sets the LCD indicator configuration value

of module 02 to 0F.

## **Related Commands:**

Section 2.8 @AAL

#### 2.9 #AAC0TC

### **Description:**

This command is used to read the temperature value of a module in degrees Celsius (°C).

### Syntax:

## **#AACOTC [CHKSUM](CR)**

# Delimiter character

AA The address of the module to be set

(00 to FF)

C0 A fixed string denoting channel 0

TC The command to read the temperature

value in degrees Celsius (°C)

### Response:

Valid Command: >(Data)[CHKSUM](CR)

Invalid Command: ?AA[CHKSUM](CR)

> Delimiter for a valid command

? Delimiter for an invalid command

(Data) The temperature value in degrees

Celsius (°C)

There will be no response if the command syntax is incorrect, there is a communication error, or there is no module with the specified address.

## **Examples:**

Command: #01C0TC

Response: >+25.8

Reads the temperature of module 01 and

returns a value of +25.8 (°C).

#### **Related Commands:**

Section 2.17 #AAC0TF, Section 2.18 #AAC0H

#### 2.10 #AAC0TF

### **Description:**

This command is used to read the temperature value of a module in degrees Fahrenheit (°F).

### Syntax:

## **#AACOTF [CHKSUM](CR)**

Delimiter character

AA The address of the module to be set

(00 to FF)

C0 A fixed string denoting channel 0

TF The command to read the temperature

value in degrees Fahrenheit (°F)

### Response:

Valid Command: >(Data)[CHKSUM](CR)

Invalid Command: ?AA[CHKSUM](CR)

> Delimiter for a valid command

? Delimiter for an invalid command

(Data) The temperature value in degrees

Fahrenheit (°F)

There will be no response if the command syntax is incorrect, there is a communication error, or there is no module with the specified address.

## **Examples:**

Command: @01C0TF

Response: >+078.2

Reads the temperature of module 01 and

returns a value of +78.2 (°F).

#### **Related Commands:**

Section 2.16 #AAC0TC, Section 2.18 #AAC0H

#### 2.11 #AAC0H

### **Description:**

This command is used to read the relative humidity value of a module (percent value divided by 100).

### Syntax:

## #AAC0H[CHKSUM](CR)

# Delimiter character

AA The address of the module to be set (00

to FF)

C0 A fixed string denoting channel 0.

H The command to read the relative

humidity value

### Response:

Valid Command: >(Data)[CHKSUM](CR)

Invalid Command: ?AA[CHKSUM](CR)

> Delimiter for a valid command

? Delimiter for an invalid command

(Data) The relative humidity value (percent value

divided by 100)

There will be no response if the command syntax is incorrect, there is a communication error, or there is no module with the specified address.

## **Examples:**

Command: #01C0H

Response: >+056.3

Reads the relative humidity of module 01

and returns a value of +56.3 (%).

#### **Related Commands:**

Section 2.16 #AAC0TC, Section 2.17 #AAC0TF

#### 2.12 #AAC0L

## **Description:**

This command is used to read the logging data stored in the EEPROM.

## Syntax:

## #AA1cDD [CHKSUM](CR)

# Delimiter character

AA The address of the module to be set (00

to FF)

C0 A fixed string denoting channel 0

L The command to read the logging data

#### Response:

Valid Command: >(Data)(CR)

Invalid Command: ?AA[CHKSUM](CR)

> Delimiter for a valid command.

? Delimiter for an invalid command.

(Data) If the command is valid, it will return the log data stored in the EEPROM and ignores the checksum even if you enable the checksum function.

The logging data format is as follows: SCCC.CSHHH.H% where "S" denotes

either + or -, CCC.C denotes the temperature value in degrees Celsius (°C), and HHH.H% denotes the humidity value.

There will be no response if the command syntax is incorrect, there is a communication error, or there is no module with the specified address.

### **Examples:**

Command: #01C0L

Response: >-009.2+039.7%-009.2+039.7%

Reads the log data for module 01 and

returns 2 logging data records.

#### **Related Commands:**

Section 2.4 \$AAC, Section 2.6 \$AAL

## 3 Utility Software

## 3.1 Before you use the Utility Software

- Before you use this Utility, please make sure you have installed
   Microsoft .NET Framework 4. If you haven't installed .NET Framework yet,
   please refer to section 2 for more information, or refer to section 3 for
   more information about the installation of this Utility.
- 2. To download .NET Framework, refer:
  <a href="http://www.microsoft.com/downloads/en/details.aspx?FamilyID=9cfb2d51-5ff4-4491-b0e5-b386f32c0992&displaylang=en">http://www.microsoft.com/downloads/en/details.aspx?FamilyID=9cfb2d51-5ff4-4491-b0e5-b386f32c0992&displaylang=en</a>
- You also can find the Microsoft .NET Framework 4 web installer package in the following location on the enclosed CD (Napdos\Net\_FrameWork\dotNetFx40\_Full\_setup.exe).
- 4. The Utility software is located in the following location on the attached CD: Napdos\DL\_100\Utility.

### 3.2 DL-100T485 Utility

1. After launching the Utility, the program interface will be displayed, as shown below:

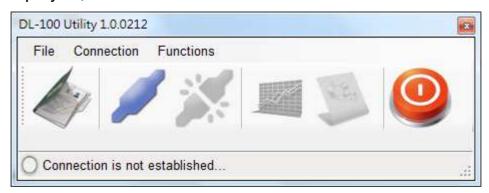

- Clicking "File" or the icon opens a previous
   DL-100T485 logging data file stored on your PC.
- Clicking "Connection->Connect->RS-232/RS-485" or the

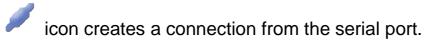

- Clicking "Connection->Disconnect" or the icon disconnects the connection between the PC and the DL-100T485.
- Clicking \*"Functions->Get Records" or the icon retrieves the logging data which is stored in the EEPROM of the DL-100T485 module.
- Clicking \*"Functions->Configuration" or the icon enables you to configure the DL-100T485 module.
- Clicking "Exit" or the icon closes the Utility software.

<sup>\*</sup>This function is only valid when a connection has been successfully established between the PC and the DL-100T485 module.

## 3.3 Configuration

After a connection between the PC and the DL-100T485 has been established, click the " icon to configure the DL-100T485. The configuration details are shown follows:

- 1. A new menu window would be created and the current module configurations will be displayed. After changing the values, click the "Set" button to update the configurations of the module.
- 2. The Log function would be disabled when you connect to the DL-100 by this Utility software, please remember to enable the log function before you terminate the Utility software.

# 4 Appendix

## 4.1 LCD Information:

## • Module Address:

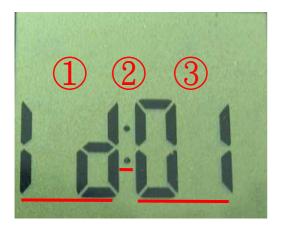

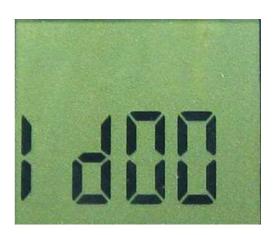

| Area | LCD value    | Details                                                                                                    |
|------|--------------|----------------------------------------------------------------------------------------------------|
| 1    | Id           | Indicates that the currently displayed information is the module address.                                                                       |
| 2    | ":" or blank | The ":" icon will be displayed when the checksum is enabled; otherwise this position will remain blank (refer to the image on the right above). |
| 3    | 00~FF        | Indicates the current module address, 01 in this example.                                                                                       |

# Temperature Value

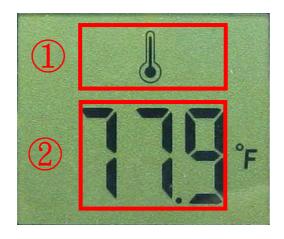

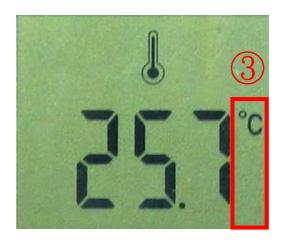

| Area | LCD value     | Details                                                                |
|------|---------------|------------------------------------------------------------------------|
| 1    | icon          | Indicates that the currently displayed information is the temperature. |
| 2    | DDD.D~-DD.D   | Indicates the current temperature value.                               |
| 3    | °C or °F icon | Indicates the temperature units.                                       |

# Humidity Value

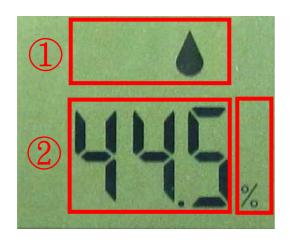

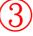

| Area | LCD value | Details                                                             |
|------|-----------|---------------------------------------------------------------------|
| 1    | icon      | Indicates that the currently displayed information is the humidity. |
| 2    | DD.D      | Indicates the current humidity value.                               |
| 3    | % icon    | Indicates the humidity units.                                       |